## **【技術要件適合スキャンツールリスト】**

※PCでなくても、タブレット等でも可 ※PCとVCI間は有線でなく無線も可 ※VCIはケーブルを介さず車両へ直結も可

## スキャンツール情報確認方法詳細記載欄

## 【GTS+のVer確認方法】

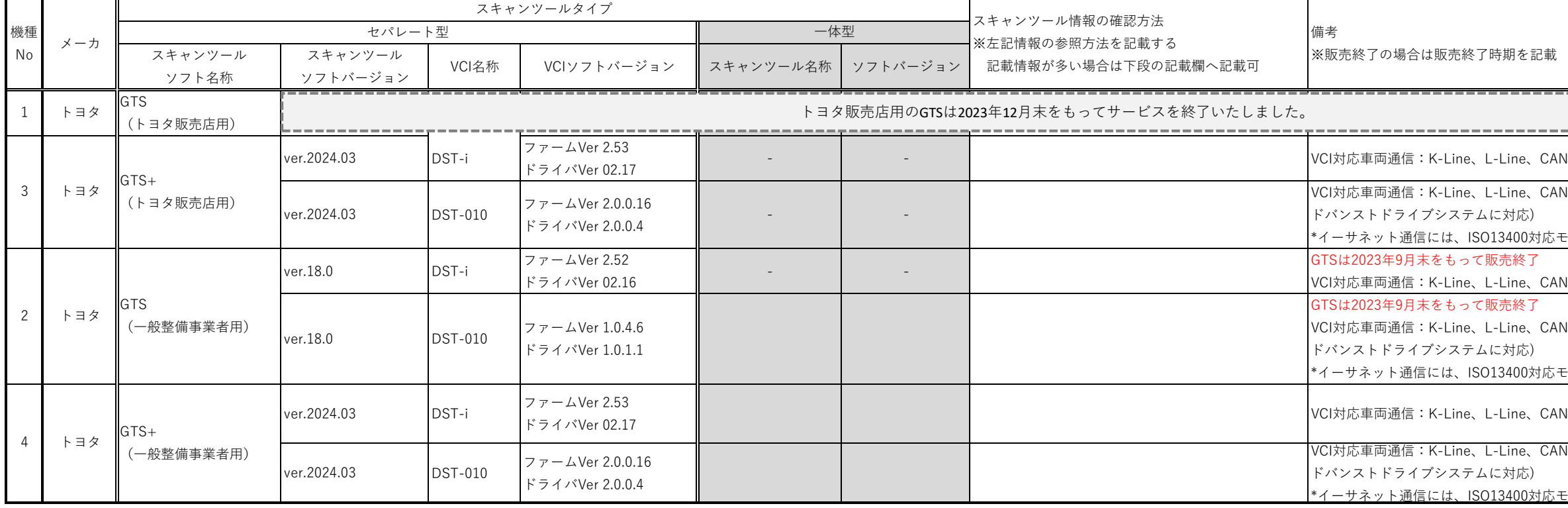

①GTSの起動時画面左下にVerNoが表示される

【DST-iのファームウェアVer確認方法】 【DST-iのドライバVer確認方法】 【DST-010のファームウェア、ドライバVer確認方法】 ①Windows→プログラム→DST-i Configurationをクリック ①Windows→プログラム→DST-i Configurationをクリック ①Windows→プログラム→DST-010 Tool Boxをクリック

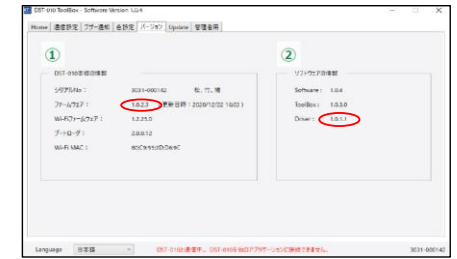

売終了時期を記載

--------------------------------ine、L-Line、CAN ine、L-Line、CAN、イーサネット通信\*(高度運転支援技術 ア ステムに対応) ISO13400対応モデル(品番:95171-01340)のみ対応 。って販売終了 Ine、L-Line、CAN って販売終了 .ine、L-Line、CAN、イーサネット通信\*(高度運転支援技術 ア ステムに対応) ISO13400対応モデル(品番:95171-01340)のみ対応 ine、L-Line、CAN、イーサネット通信\*(高度運転支援技術 ア ステムに対応) 、ISO13400対応モデル(品番:95171-01340)のみ対応

②「1\_DST-i\_Configuration.png」画面下の「バージョン情報」ボタンをクリック ②「1\_DST-i\_Configuration.png」画面の ②"バージョン"のタブをクリック

③「2\_DST-i\_Configuration.png」画面の案内に従って「読み出し」ボタンをクリック 「DLLバージョン」がドライババージョンです。

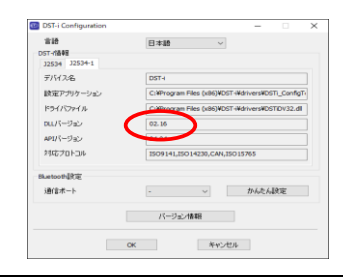

④「3\_DST-i\_Configuration.png」画面に表示される「バージョン」がファームウェアバージョンです。

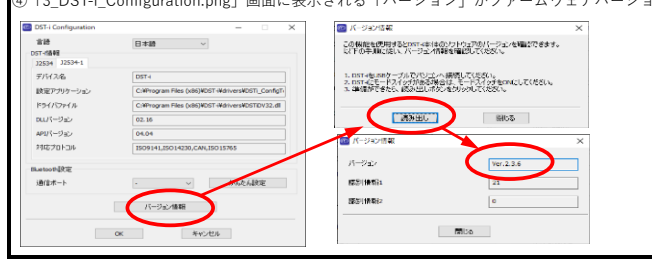

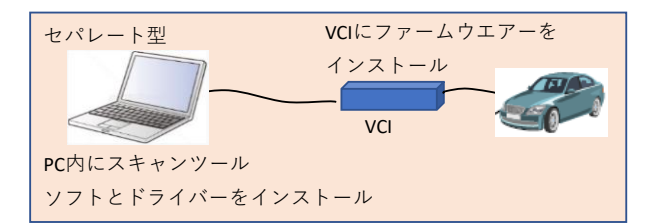

【問い合わせ先】 株式会社デンソー DSTサポートセンター 電子メール: support\_dst@scantool.denso.info 【購入サイト】 https://gentop.scantool.denso.info

※VCIについては最寄りの株式会社デンソーソリューションにお問い合わせ下さい

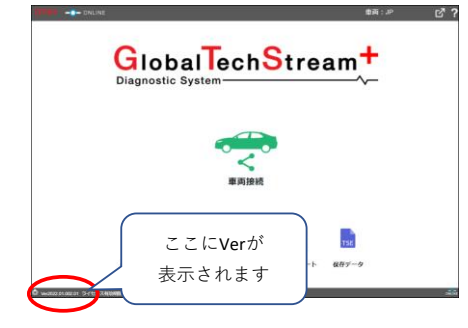